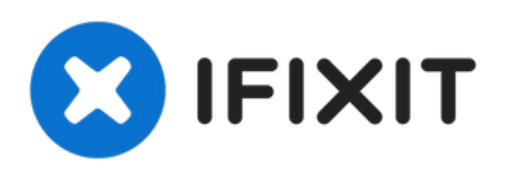

# **Cómo reiniciar el teclado inalámbrico de Apple**

Escrito por: ZFix

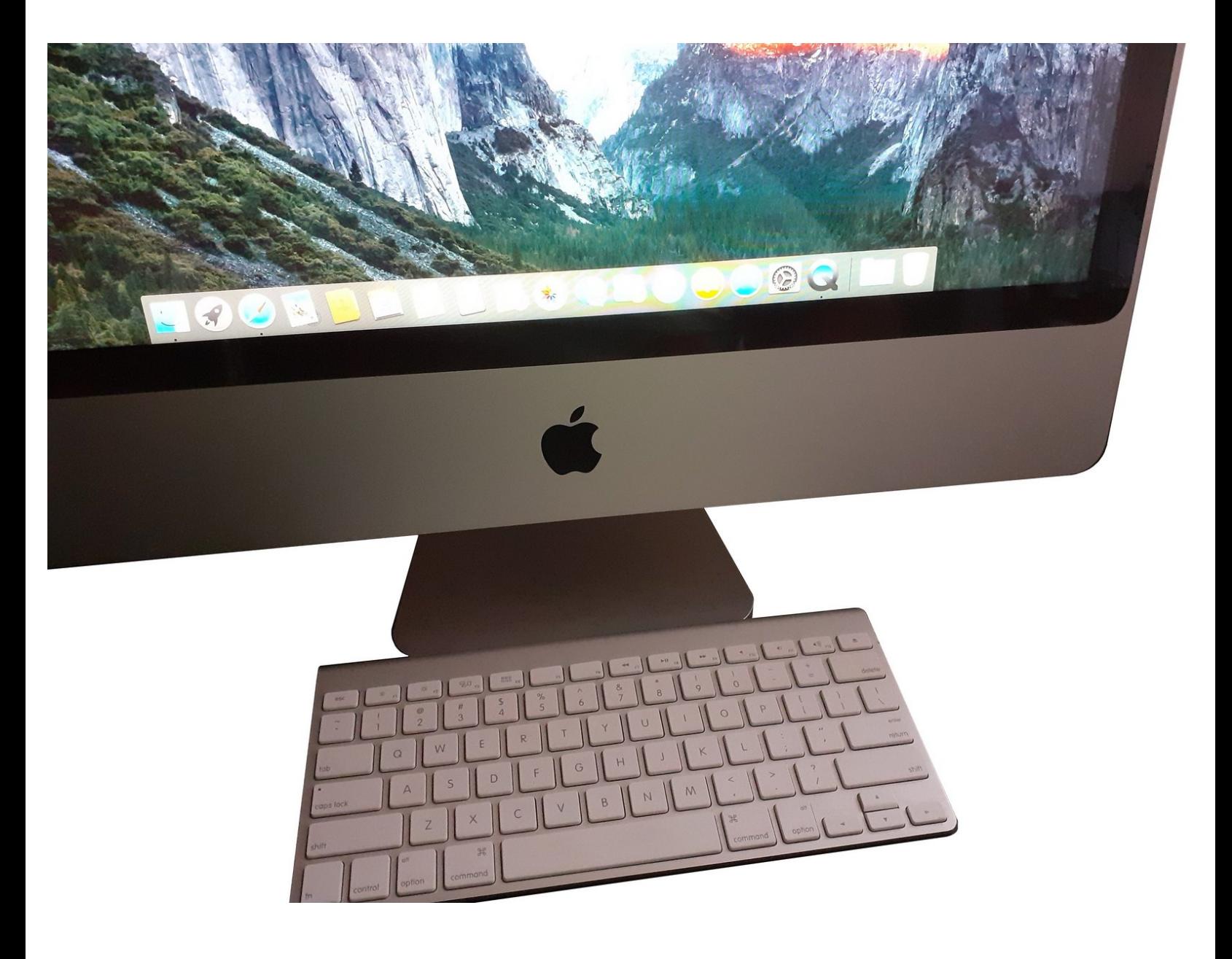

# **INTRODUCCIÓN**

[video: https://youtu.be/5G\_lgBQBRDs]

#### **Paso 1 — Apagar el teclado inalámbrico de Apple**

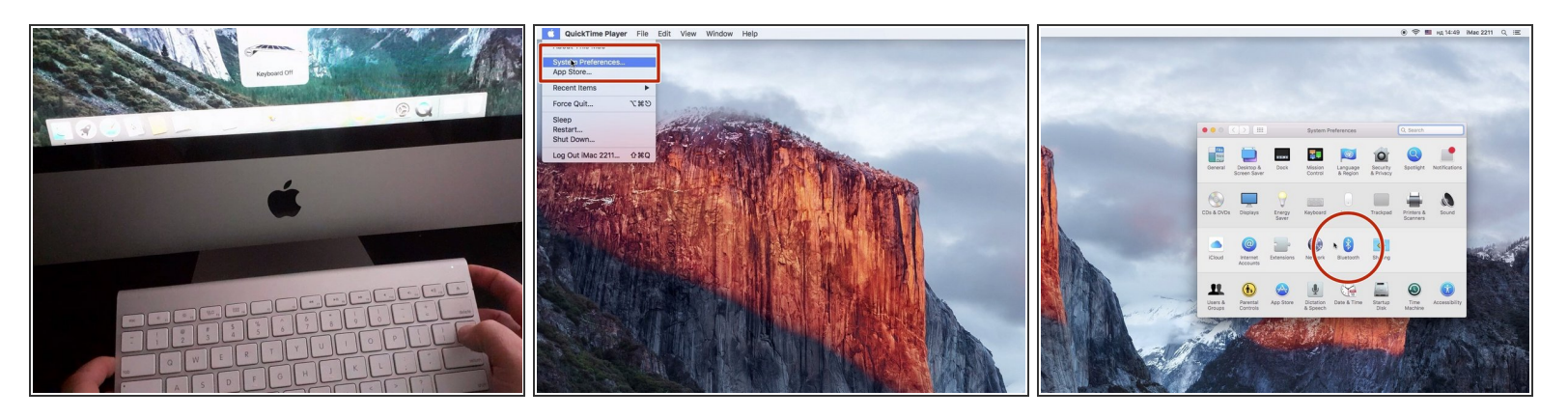

- Apaga el teclado, manteniendo presionado el botón de encendido durante al menos 3 segundos.
- Abre "Preferencias del sistema...", "Bluetooth".

## **Paso 2**

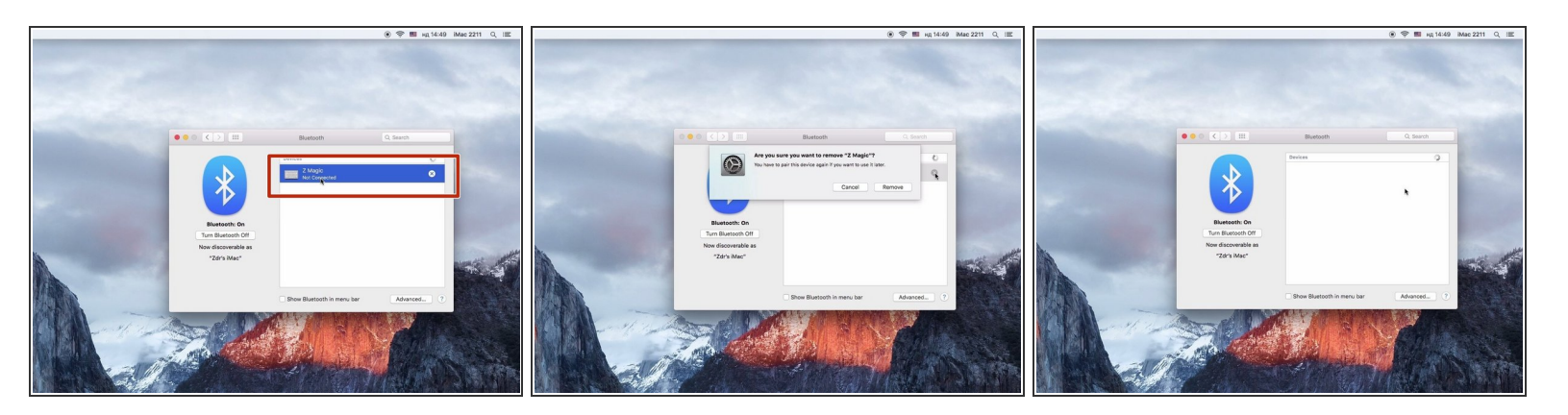

Elimina el teclado inalámbrico de Apple que aparece en la pantalla.

### **Paso 3**

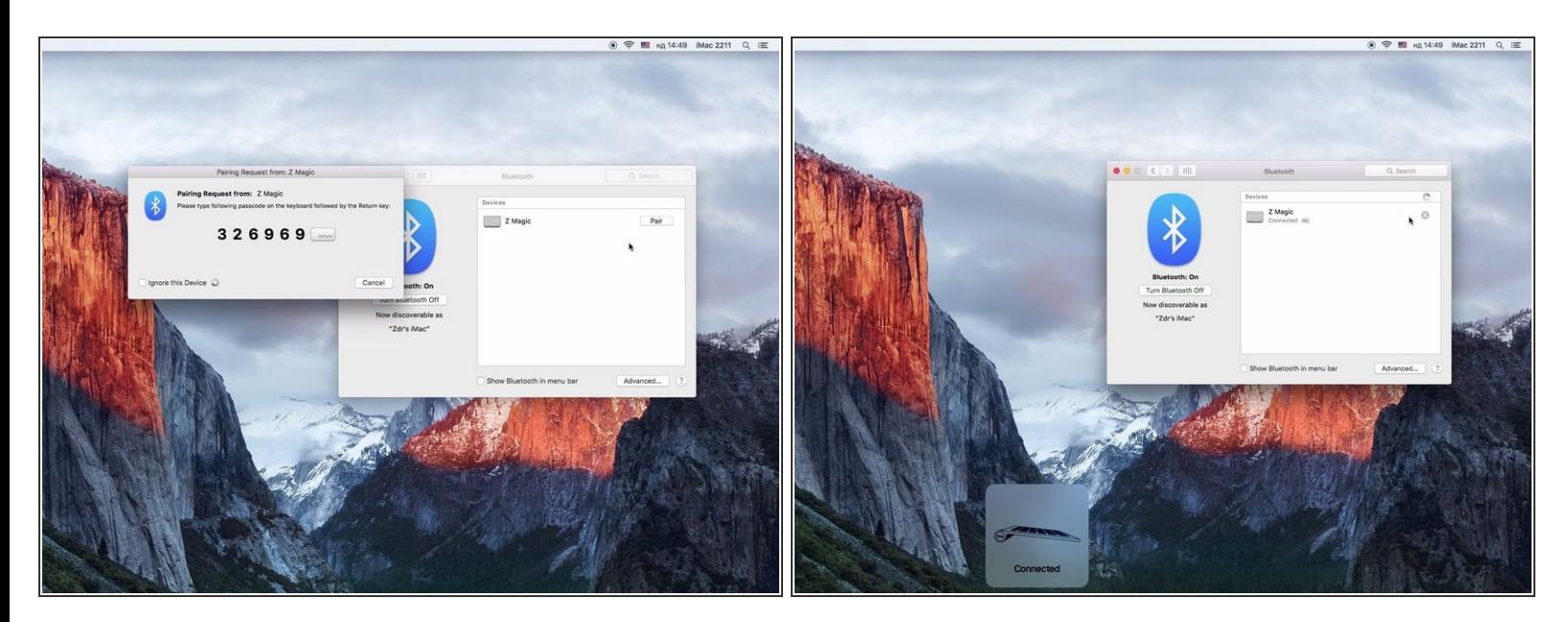

Sigue los pasos para conectar el teclado con el ordenador.

Para volver a montar el dispositivo, sigue estas instrucciones en orden inverso.